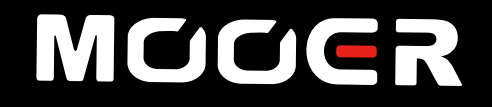

# **15i/30iWatt Combo BENUTZERHANDBUCH**

### **INHALT**

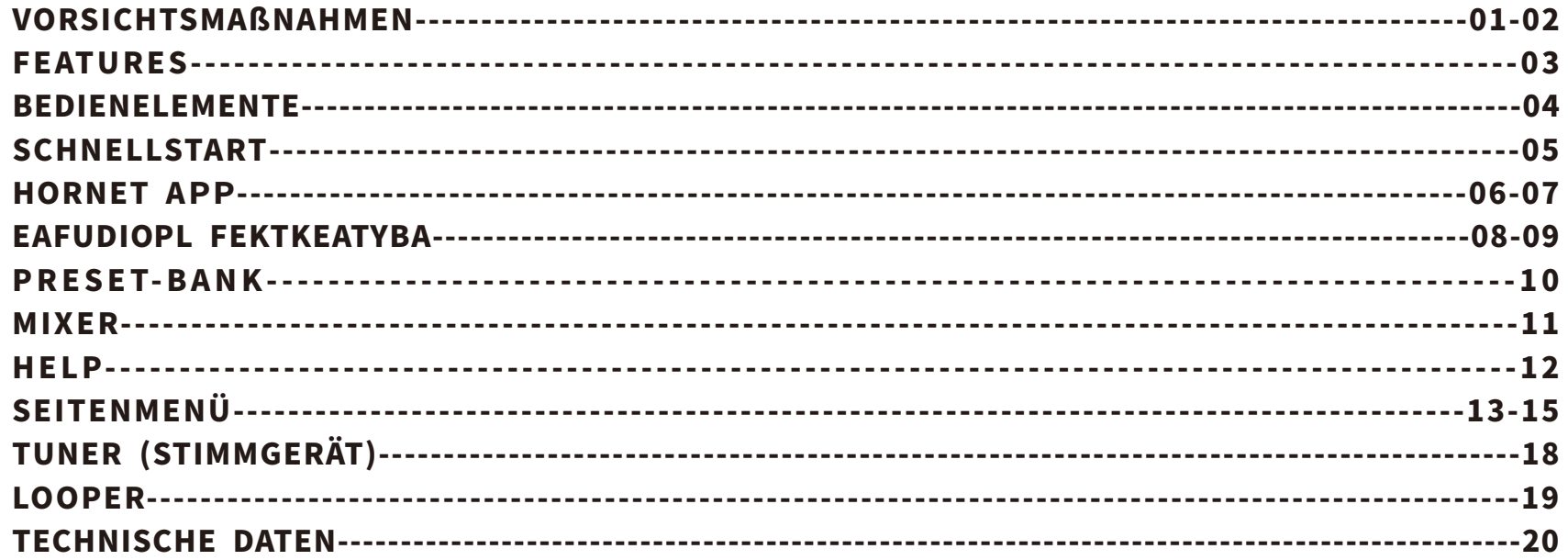

### VORSICHTSMAßNAHMEN

#### BITTE SORGFÄLTIG LESEN BEVOR SIE FORTFAHREN

#### Stromversorgung

Bitte schließen Sie das Gleichstromnetzteil an eine Netzsteckdose an, die die korrekte Spannung liefert. Bitte verwenden Sie ausschließlich ein Netzteil, das 18 V/24V DC (±5%) Gleichspannung liefert, mit Minuspol am Mittelkontakt und einer Stromleistung von 2000 mA. Ziehen Sie den Stecker des Netzteils, wenn das Gerät nichtverwendetwirdoderwährendeinesGewitters.

#### Anschlüsse

Schalten Sie den Verstärker und andere Geräte immer aus, bevor Sie Verbindungen herstellen, um Fehlfunktionen und unerwartete Schäden zu vermeiden. Bevor Sie den Verstärker bewegen, achten Sie bitte außerdem darauf, dass der Verstärker ausgeschaltet und von anderen Geräten getrennt ist. Bitte schalten Sie den Verstärker aus und trennen Sie die Stromversorgung, wenn der Verstärker längere Zeitnichtverwendetwird. BitteverwendenSiedenVerstärkernichtwährendeinemGewitter.SchaltenSiein diesemFalldasGerätausundziehenSiedenNetzsteckerausderSteckdose.

#### Aufbewahrung

UmVerformung,VerfärbungoderandereschwereSchädenzuvermeiden,haltenSiedasGerätvonfolgenden Gefahrenquellen fern:

- direkte Sonneneinstrahlung
- ●extremeTemperaturenoderLuftfeuchtigkeit
- stark verstaubte oder verschmutzte Umgebung
- ●Magnetfelder
- starke Feuchtigkeit oder Nässe
- starke Vibrationen oder Stöße

#### Reinigung

Verwenden Sie zum Reinigen ausschließlich ein weiches, trockenes Tuch. Wenn nötig, kann das Tuch leicht angefeuchtet werden. Verwenden Sie keine Scheuermittel, Reinigungsalkohol, Verdünner, Wachs, Lösungsmittel, Reinigungsflüssigkeiten oder chemisch imprägnierte Reinigungstücher.

#### Handhabung

- ●BittebetätigenSiedenSchalter/DrehknopfnichtmitübermäßigerKraft.
- Bitte achten Sie darauf, dass keine Papierschnipsel, Metallstücke oder andere Kleinteile in das Gerät fallen.
- Lassen Sie das Gerät nicht fallen und setzen Sie es keinen starken Stößen aus.
- Bitte modifizieren Sie das Gerät nicht ohne Genehmigung.
- ●KontaktierenSiedasMOOERSupport-TeamfürweitereInformationenzuReparaturleistungen.

### FEATURES

- Digitaler Modeling-Amp auf Basis des MOOER JAMP Systems
- 52 Verstärkermodelle, die mit der MNRS-Technologie erstellt wurden, 49 klassische und experimentelle Effekte
- 15 Watt Verstärker mit 6,5 Zoll Lautsprecher (Hornet 15i) / 30 Watt Verstärker mit 8 Zoll Lautsprecher (Hornet30i).
- ●40VariantenvonDrumMachinesund10Metronome
- 80 Sekunden Looper, mit Drum Machine synchronisierbar
- ●EinschließlichTuner-FunktionfüreinfachesStimmendesInstruments
- ●SpezielleMOOERiAMPAppfürvollständigeEffektbearbeitung,Firmware-Aktualisierungenundzum LadenvonSoundszurundvonderMOOERCloud
- Unterstützung für Steuerung mit kabellosem Fußschalter
- Bluetooth 5.0 Audio-Eingang in Spitzenqualität zum Abspielen von Audio oder zum Üben
- USB-C Buchse für Aufnahme und Abspielen von Audiomaterial in Spitzenqualität

### BEDIENELEMENTE

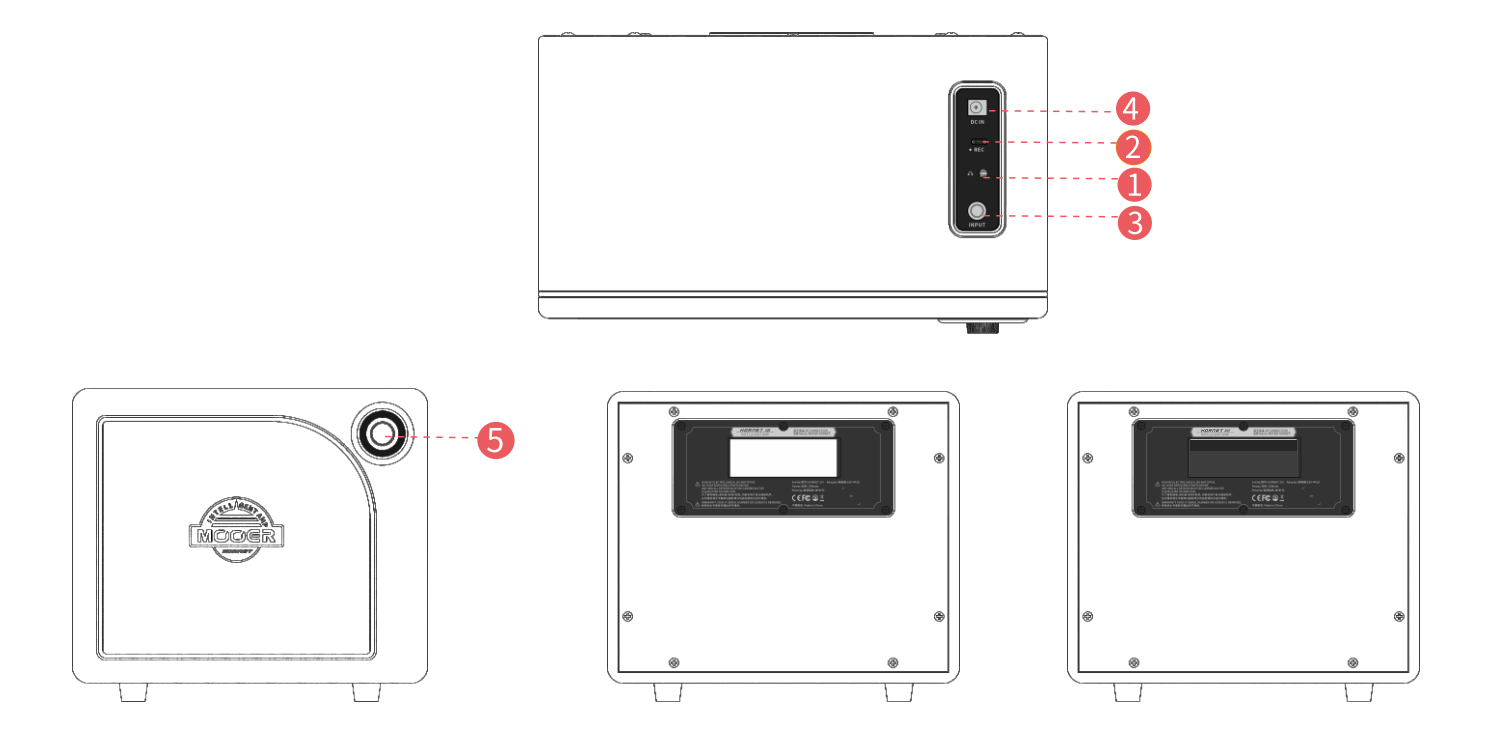

- Kopfhörerbuchse-------Schließen Sie hier einen Kopfhörer für leises Üben oder einen externen Lautsprecheran.
- $\bullet$ OTG Buchse-------Für direktes Abspielen oder Aufnehmen von Audio-Material.
- 3 Eingangsbuchse-------6,35mmKlinkenbuchsezumAnschließenderGitarre.
- $\bullet$ Stromversorgungsbuchse-------Anschluss für die Stromversorgung.
- Super-Knopf-------Schaltet das Gerät ein/aus. Drücken Sie den Schalter, um durch die verschiedenen 6 Presets zu schalten. Drehen Sie den Schalter, um die Lautstärke anzupassen.

### SCHNELLSTART

#### 1.Geräteinschalten

WennderVerstärkerausgeschaltetist,drehenSiedenSuper-Knopf,bisSieein"Klick″hörenunddie leuchtendeLEDanzeigt,dassderVerstärkereingeschaltetist.

#### 2.Presetumschalten

DrückenSiedenSuper-Knopf,umzwischenvierPreset-PatchesinderaktuellausgewähltenPreset-Bank umzuschalten. Die LED ändert die Farbe für die verschiedenen Preset-Patches.

#### 3.Lautstärkeregelung

Drehen Sie den Super-Knopfim Uhrzeigersinn, um die Lautstärke zu erhöhen. Drehen Sie den Super-Knopf gegen den Uhrzeigersinn, um die Lautstärke zu verringern.

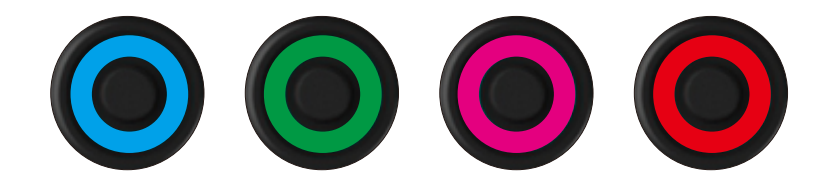

### HORNETAPP

Herunterladen: Nutzer von Android können die App von der offiziellen MOOER-Webseite herunterladen: [http://cn.mooeraudio.com/companyfile/APP%E5%BA%94%E7%94%A8%E4%B8%8B%E8%BD%BD-36.](http://cn.mooeraudio.com/companyfile/APP%E5%BA%94%E7%94%A8%E4%B8%8B%E8%BD%BD-36.html) [html](http://cn.mooeraudio.com/companyfile/APP%E5%BA%94%E7%94%A8%E4%B8%8B%E8%BD%BD-36.html) Oder suchen Sie nach MOOER iAMP im Google Play Store.

**NutzervoniOSoderiPadOSkönnenMOOERiAMPausdemAppstoreherunterladen.**

#### **ÖffnenSiedieApp.DieStartseitewirdangezeigt.AufderStartseitefindenSiezweiModule.**

**WählenSieIhrGerätaus:**WählenSieIhrVerstärkermodelldurchAnklickenaus. Wählen Sie die Hornet-Serie. Klicken Sie dann auf das Bluetooth-Symbol.

Suchen Sienach dem Gerät (Hornet 15i/30i) und bestätigen Sie die Verbindung.

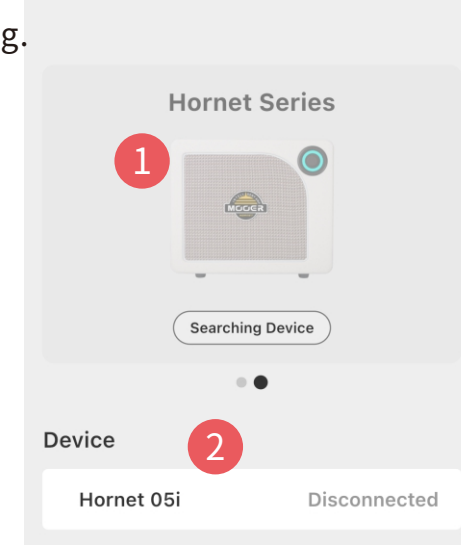

**MODER** 

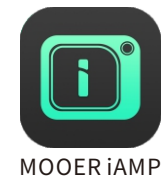

දිබි

1.Seitenmenü Klicken Sie auf das  $\equiv$  Symbol in der oberen linken Ecke, um das Seitenmenü zu öffnen.

#### 2. Symbol für die Funktionsseite

Klicken Sie hier, um auf verschiedene Funktionsseiten umzuschalten: Effektkette, Preset-Bank, Mixer.Klicken Sie für Hilfe auf das "?" Symbol.

#### 3.Bluetooth

Klicken Sie hier, um die Verbindung zwischen dem Hornet 15i/30i und der Appherzustellen/zutrennen.

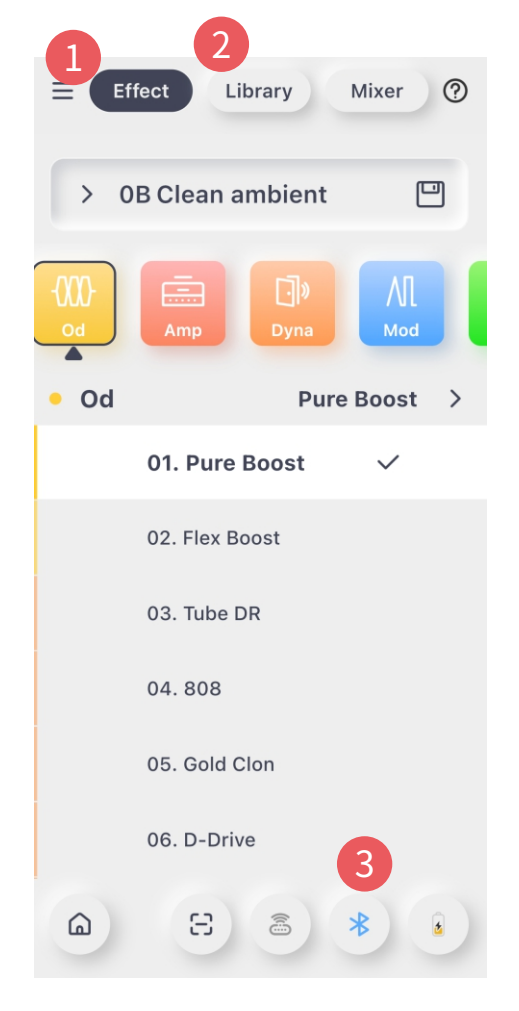

### EFFEKTKETTE

#### 1. Preset-Patch Bereich

Zeigt den Namen des aktuell gewählten Preset-Patch an. Klicken Sie hier,umdieListefürdiePreset-Auswahlzuöffnen.

#### 2.Speichern-Symbol

Klicken Sie hier, um das aktuell gewählte Preset in einem Speicherplatz zu sichern.

#### 3.Effektkette

Die Effektkette besteht aus sechs verschiedenen Modulen.

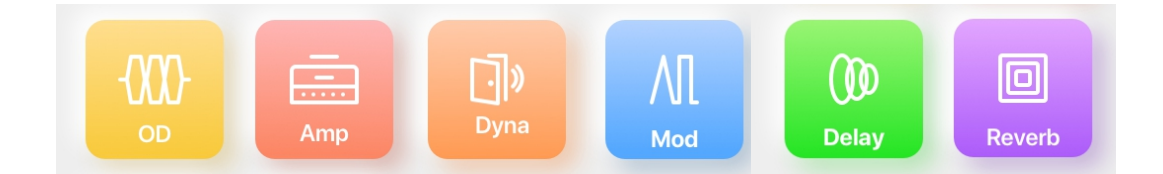

KlickenSieaufeinModul,umdiesesauszuwählen.KlickenSiedas Modulerneut,umdiesesein-oderauszuschalten.DieFarbedes Moduls kennzeichnet dessen Ein/Aus Status (farbig für EIN; grau für AUS). Verschieben Sie die Effektkette, um sich diese vollständig anzusehen.

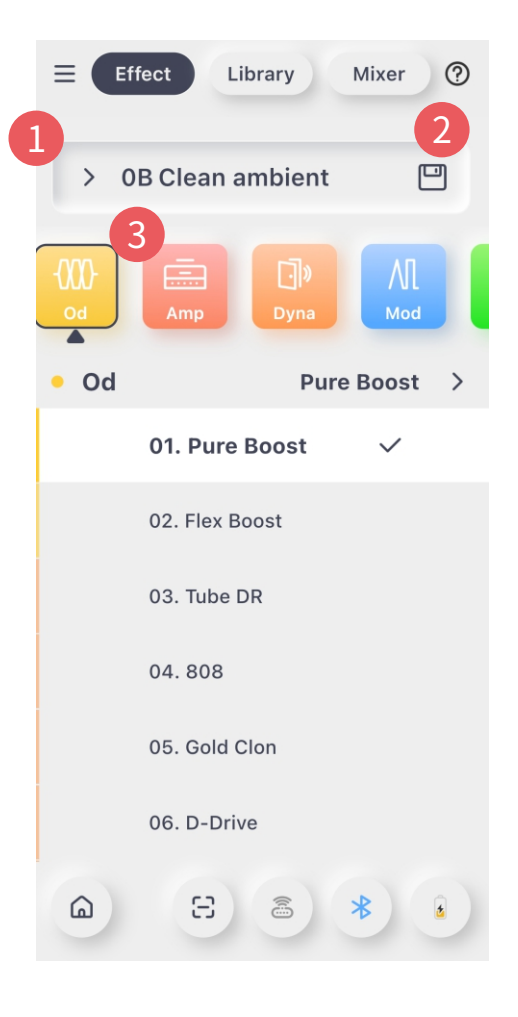

Liste der Effekte: Zeigt den aktuell gewählten Effekttyp und den Namen des Effekts. Klicken Sie darauf, um die Effektliste für die Auswahlzuöffnen.

Parameter: Der Bereich für die Einstellung der Parameter befindet sich unter der Effektliste. Verschieben Sie die Regler für die Parameter nach rechts/links, um den Sound einzustellen.

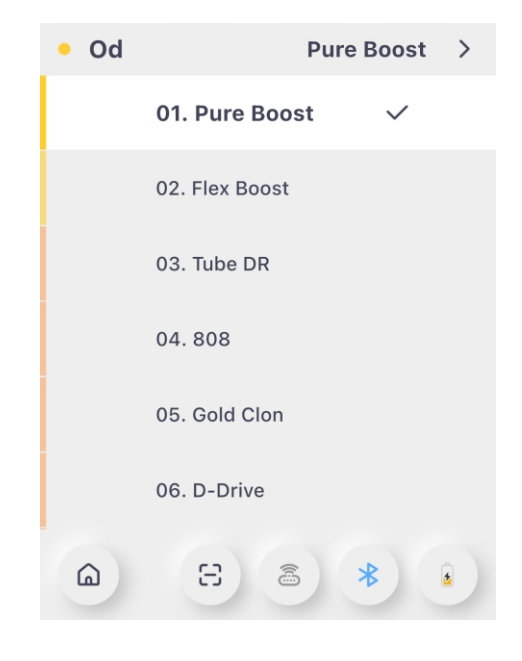

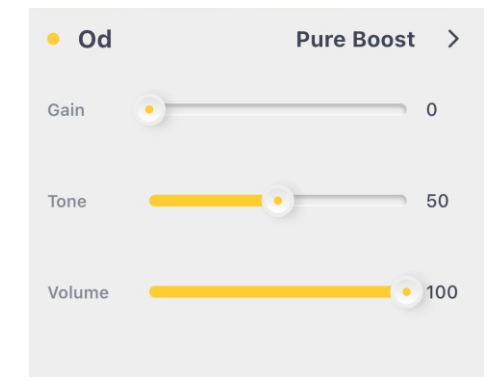

### PRESET-BANK

#### 1.Speichern-Symbol

licken Sie hier, um das aktuell gewählte Preset in 一 einem Speicherplatz zu sichern.

#### 2.Musikstil

Die Preset-Bank beinhaltet folgende Musikstile POP, BLUES,FUNK,JAZZ,ROCK,HEAVYusw.Nutzerkönnen über den Musikstil schnell auf das Preset zugreifen. Klicken Sie auf das Style-Menü, um die Preset-Liste des gewählten Musikstils zu öffnen. Klicken Sie auf ein Preset,umdiesesauszuprobieren.

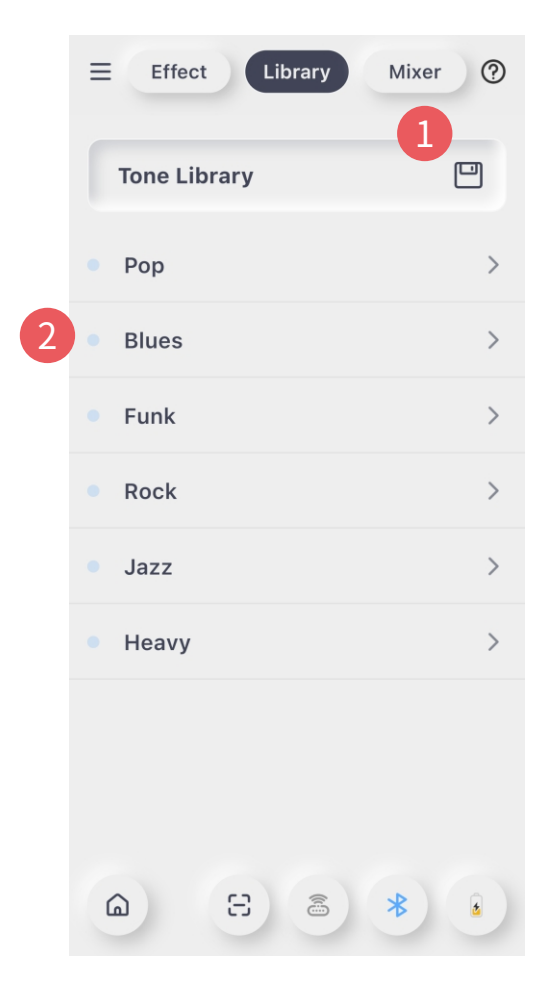

### **MIXER**

Mixer: Hier können Nutzer die Eingangs-/Ausgangspegel der verschiedenen Kanäle einstellen.

- 1.Bluetooth-Audio
- 2. Audiosignal für USB-Aufnahmen
- 3.Instrumentensignal

#### 4.Master-Ausgangssignal

Bewegen Sie die Regler nach oben/unten, um den Pegel für jeden Kanal einzustellen.

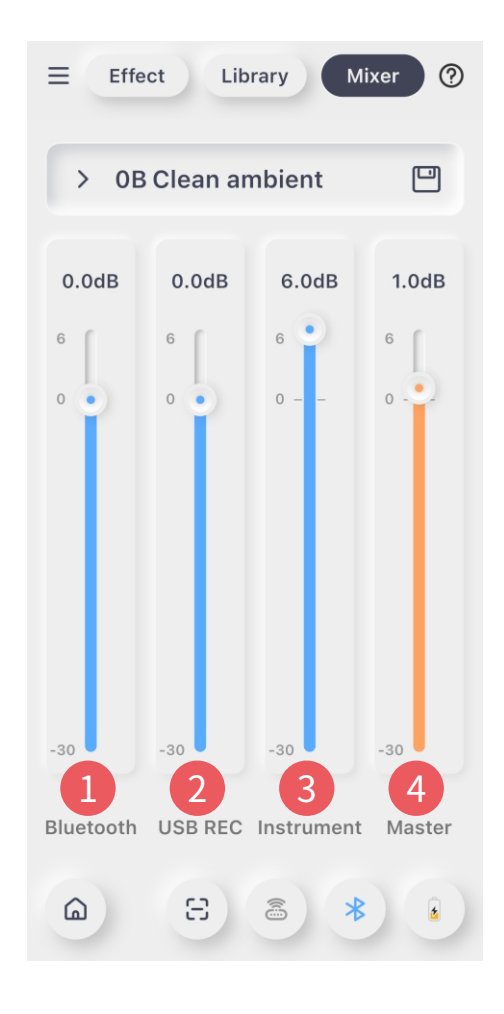

### HELP

#### 1.Hilfefunktionöffnen/schließen

Klicken Sie auf das "?" Symbol in der oberen rechten Ecke, umdasHilfemenüzuöffnen.KlickenSiedannaufdas"X″, um die Hilfeseite zu schließen.

#### 2. Punktuelle Hilfe

Klicken Sie auf "!", um eine Beschreibung / Erklärung für den Zielbereich anzuzeigen. Klicken Sie dann auf einen leeren Bereich, um die Anzeige der Beschreibung / Erklärung auszublenden.

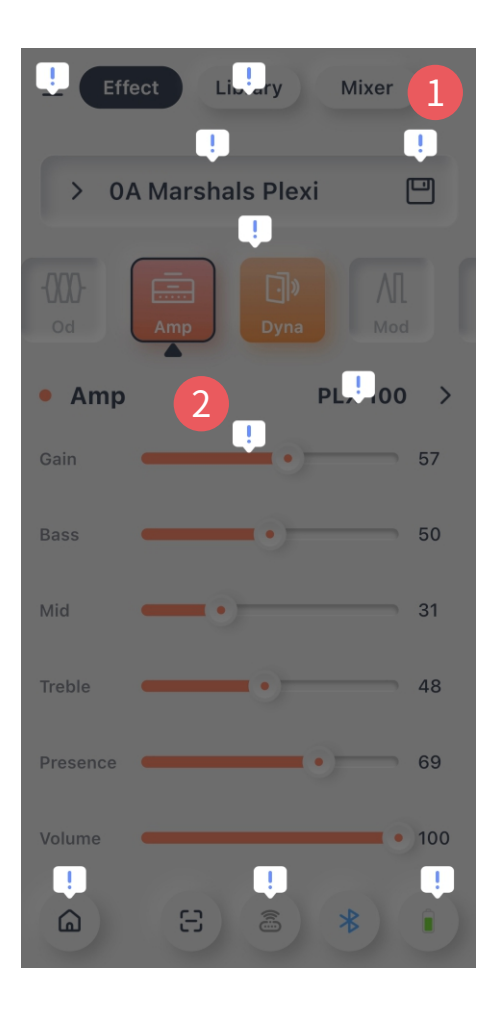

### **SEITENMENÜ**

1

2

3

#### Seitenmenü

Klicken Sie auf das Symbol in der oberen linken Ecke, umdasSeitenmenüzuöffnen.

#### 1.Hochladen

Mit dieser Funktion können Nutzer das Preset indieCloudhochladen.

#### 2.Cloud

Hier können Nutzer Sounds aus der Cloud herunterladen.

#### 3.Setting(Einstellung)

Hier können Sie die Funktionen des Hornet 15i/30i einrichten.

#### 4. Output Mode (Ausgabemodus)

Klicken Sie hier, um automatisch den Ausgabemodus einzurichten.

#### 5.GlobalEQ

Klicken Sie hier, um eine globale EQ-Regelung zu aktivieren. Damit können Nutzer den globalen schnell an verschiedene Situationen anpassen.

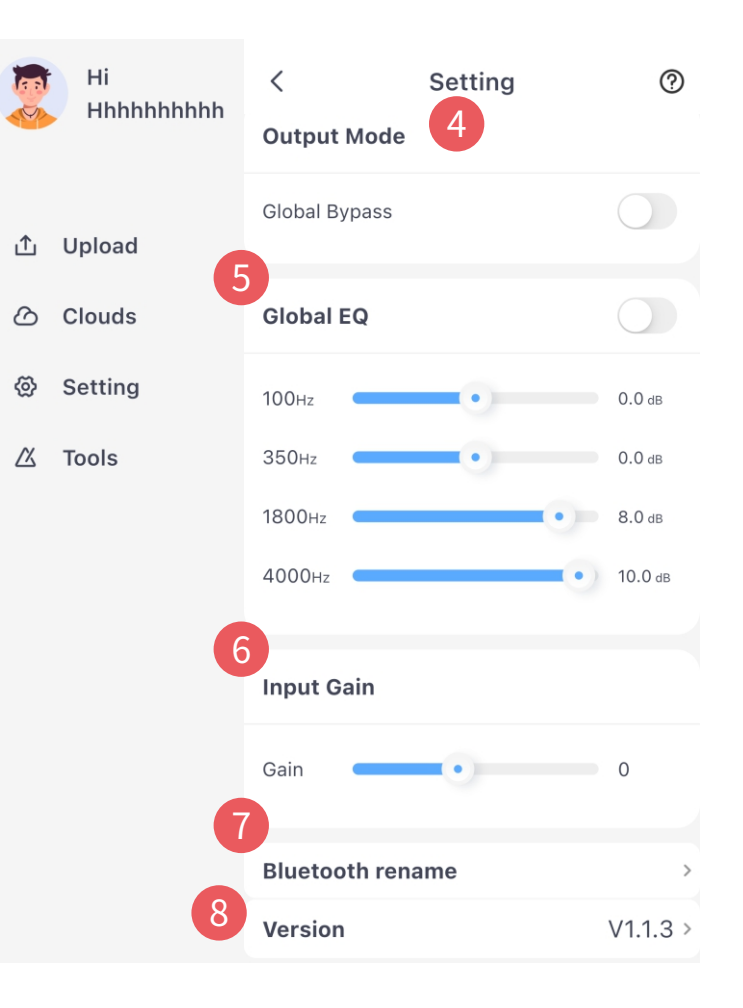

#### 6.InputGain(Eingangsverstärkung)

Klicken Sie hier, um die Eingangsverstärkung des Instrumenteneingangs anzupassen, um den besten Sound mit dem Hornet 15i/30izu erzielen.

#### **7.Bluetooth Rename**

Klicken Sie hier, um den Bluetooth-Namen des Hornet 15i/30i zu ändern.

#### 8.Firmware-Version

IndiesemBereichwirddieVersionsbezeichnungangezeigt.MiteinemklickkönnenSiedetaillierte Informationen abrufen und das Gerät auf Werkseinstellungen zurücksetzen.

#### Tools(Hilfsprogramme)

Der Hornet 15i/30i verfügt über einige integrierte Übungs-Tools. Der Nutzer kann über die App auf diese zugreifen.

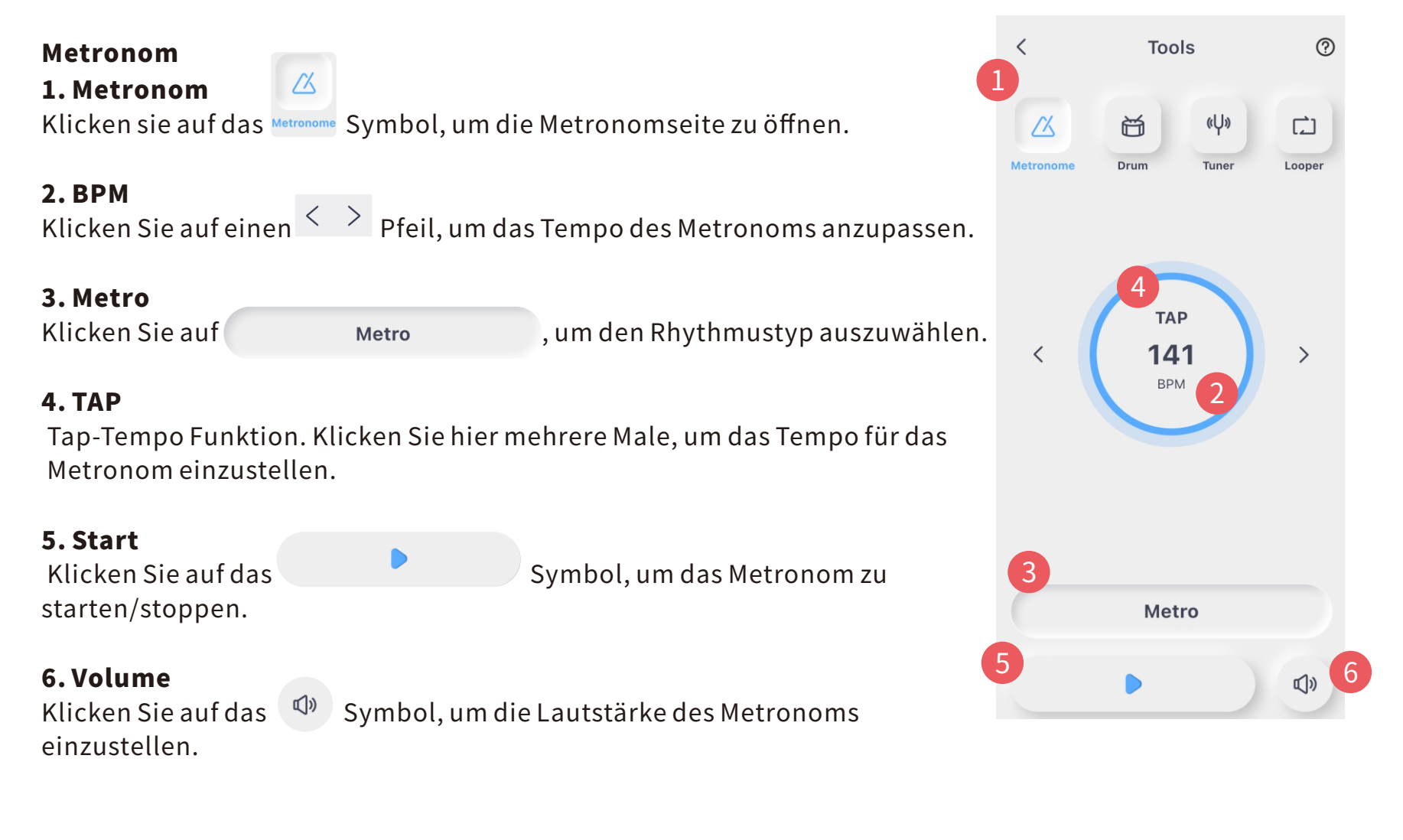

1.Drum-Machine

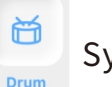

**I. Drum-Machine**<br>Klicken Sie auf das symbol, um die Seite für die Drum-Machine zu öffnen.

#### 2.BPM

Klicken Sie aufeinen  $\langle \rangle$  Pfeil, um das Tempo der Drum-Machine anzupassen.

### 3.Sync

Ist dieser Schalter aus, arbeiten Drum-Machine und Looper getrennt voneinander.

Istereingeschaltet, wird die Drum-Machine mit dem Looper synchronisiert. BeimAbspielenderDrum-MachinehörensieeinEinzählsignalvon4Beats und dann beginnt die Drum-Machine mit dem Abspielen, während gleichzeitigdieLooper-Aufnahmestartet.PLAY/STOPfürdieDrum-Machine wirkt sich in diesem Fall auf den Looper aus.

#### 3.Rhythmustyp

auszuwählen.

Klicken Sie auf das Beat 1 Baseat 1 Feld, um den Rhythmustyp

#### 4.TAP

Tap-Tempo Funktion. Klicken Sie hier mehrere Male, um das Tempo für die Drum-Machine einzustellen.

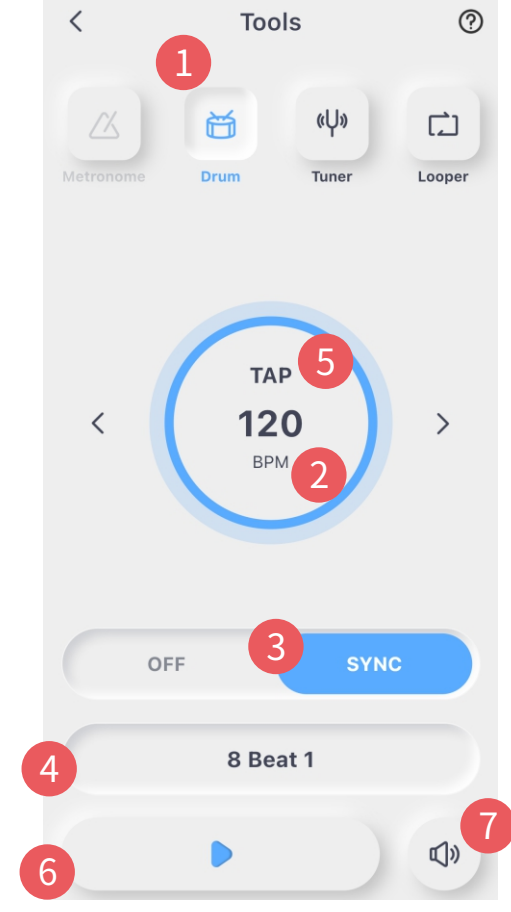

5.Start Klicken Sie auf das **Symbol, umdieDrum-Machine zu starten/stoppen.** 

#### 6.Volume

Klicken Sie auf das Lautsprechersymbol $\left( \begin{array}{c} \mathbb{d}^3 \\ \end{array} \right)$ , um die Lautstärke der Drum-Machine einzustellen.

## TUNER(STIMMGERÄT)

#### 1.Tuner

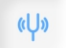

Klicken Sie auf das  $\Box$ <sub>Tuner</sub> Symbol, um die Seite mit der Stimmfunktion

叹

#### Stimmen

zuaktivieren.

Spielen Sie eine Note, diese wird auf der Tuner-Seite angezeigt. **EineMarkierunglinksderMittebedeutet,dassdieSaitezutief gestimmtist,eineMarkierungrechtsderMittebedeuteteinezu hochgestimmteSaite.**

#### 2.Mute(stumm)

KlickenSieaufdasLautsprechersymbol,umdieStimmfunktion in den stummen oder Bypass-Modus zu schalten.

#### 3.Referenzfrequenz

KlickenSiedieauf/abPfeile,umden Frequenzbereich von 435 Hz bis 445 Hz anzupassen.

 $\langle$ **Tools** 1 (U) 尚  $\Gamma$  $\sqrt{\lambda}$ Drum Tuner Looper  $\mathbf{A}$ . 2 3442 Hz

### LOOPER

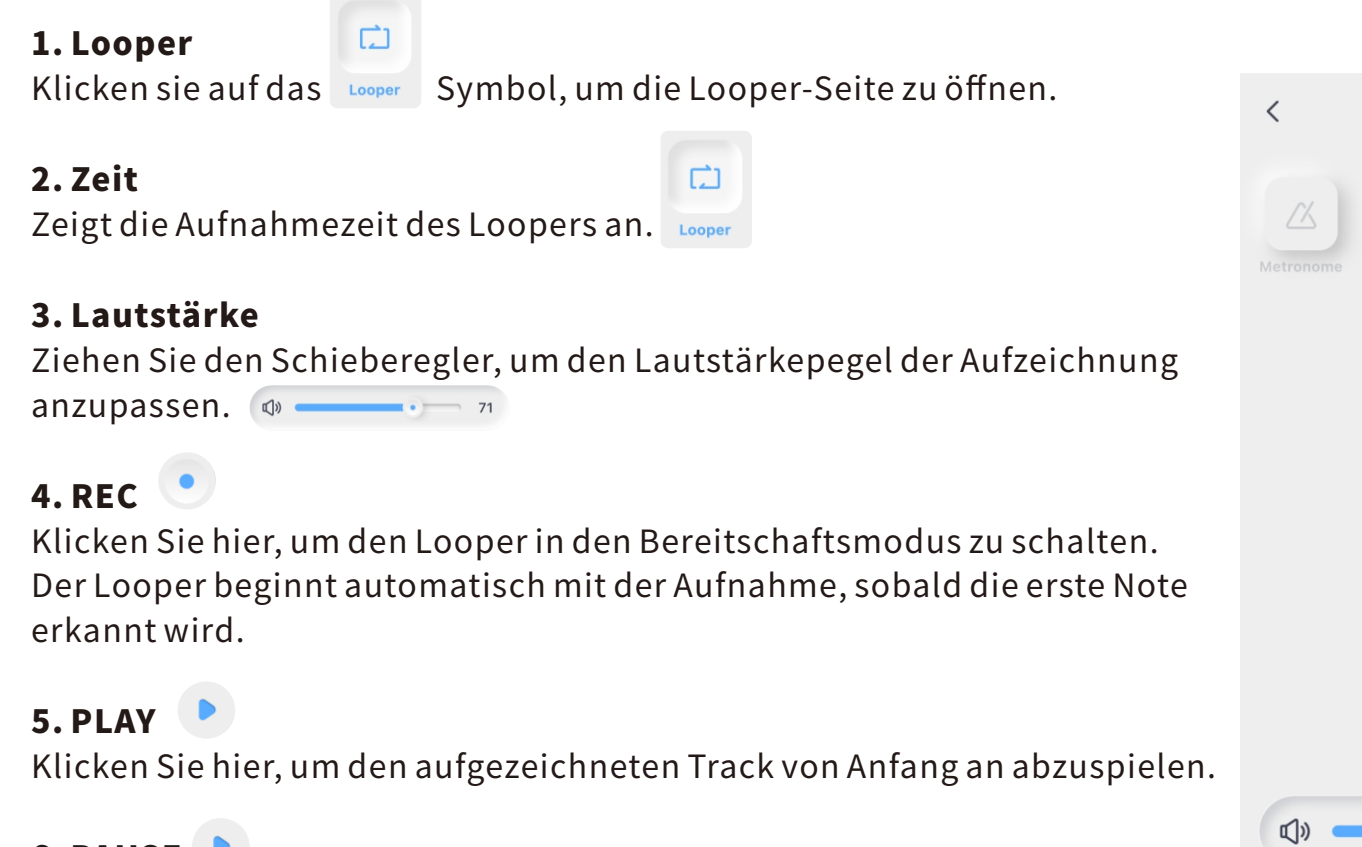

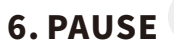

Klicken Sie hier, um die Aufnahme oder das Abspielen des Audio-Track zu stoppen.

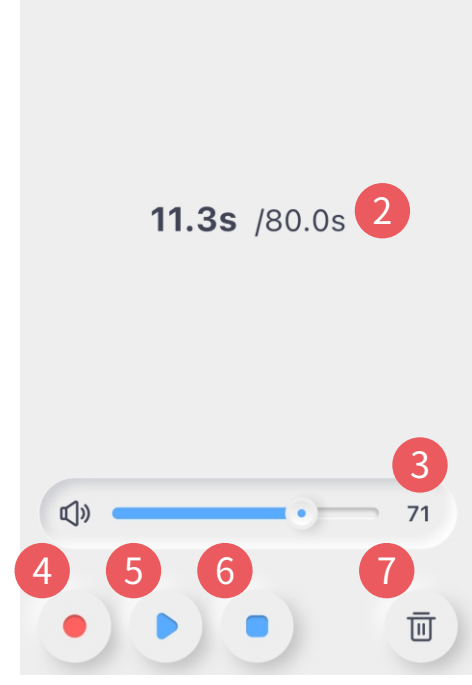

**Tools** 

户

Drum

(U)

Tuner

1

Γ٦

Looper

 $\circledR$ 

#### 7.LÖSCHEN

Klicken Sie hier, um die aufgezeichnete Audiodatei zu löschen.

### TECHNISCHE DATEN

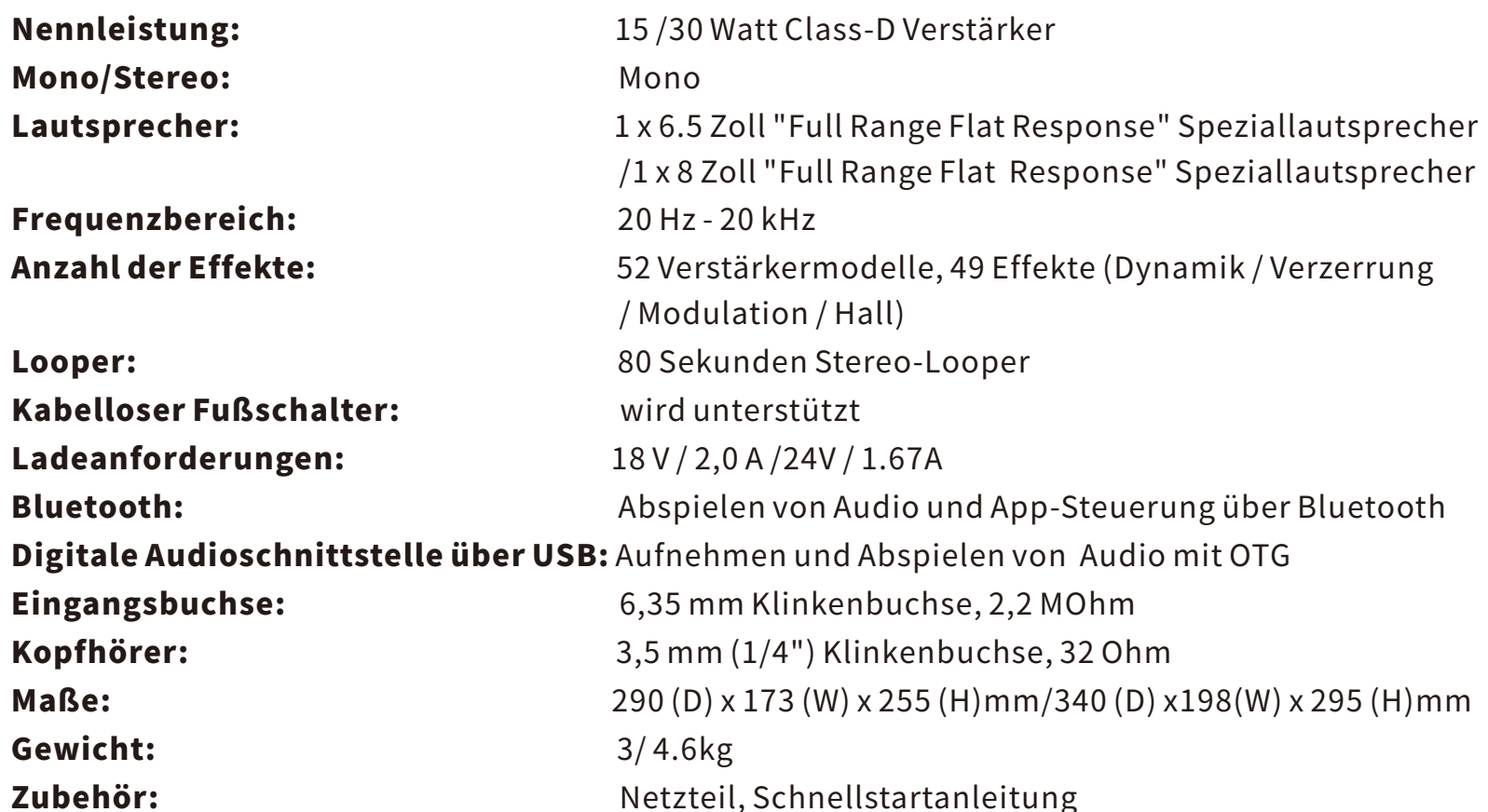

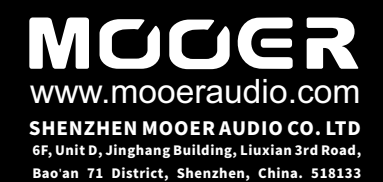